## 音楽を聴く(音楽)

# ■ ファイル形式について 次のファイル形式に対応しています。 ・MP3、AMR、APE、OGG、FLAC、WAV、MIDI、WMA ■ 音楽を再生する  $\boxed{1}$ ホーム画面を上にフリック / スワイプ → (音楽)  $\begin{array}{c} \texttt{m} \geq \texttt{m} \geq \texttt{m}$  $\begin{picture}(180,10) \put(0,0){\line(1,0){10}} \put(10,0){\line(1,0){10}} \put(10,0){\line(1,0){10}} \put(10,0){\line(1,0){10}} \put(10,0){\line(1,0){10}} \put(10,0){\line(1,0){10}} \put(10,0){\line(1,0){10}} \put(10,0){\line(1,0){10}} \put(10,0){\line(1,0){10}} \put(10,0){\line(1,0){10}} \put(10,0){\line(1,0){10}} \put(10,0){\line($  $\begin{array}{|c|c|c|c|c|}\hline \textbf{D} & \textbf{C} & \textbf{D} & \textbf{D} & \textbf{I} \\ \hline \textbf{M} & \textbf{M} & \textbf{M} & \textbf{M} & \textbf{M} & \textbf{M} \\ \hline \textbf{M} & \textbf{M} & \textbf{M} & \textbf{M} & \textbf{M} & \textbf{M} & \textbf{M} & \textbf{M} \\ \hline \textbf{M} & \textbf{M} & \textbf{M} & \textbf{M} & \textbf{M} & \textbf{M} & \textbf{M} & \textbf{M} & \textbf$  $\begin{array}{|c|c|c|}\hline \textbf{O} & \textbf{O} & \textbf{O} & \textbf{O} & \textbf{O} \\ \hline \textbf{O} & \textbf{O} & \textbf{O} & \textbf{O} & \textbf{O} & \textbf{O} \\ \hline \textbf{O} & \textbf{O} & \textbf{O} & \textbf{O} & \textbf{O} & \textbf{O} & \textbf{O} \\ \hline \textbf{O} & \textbf{O} & \textbf{O} & \textbf{O} & \textbf{O} & \textbf{O} & \textbf{O} \\ \hline \textbf{O} & \textbf{O} & \textbf{$  $7099$ **C**  $\mathbf{Q}$  $\frac{1}{2}$

※3 音楽ライブラリ画面が表示されます。

・確認画面が表示されたときは、画面の指示に従って操作してくだ さい。

#### $\overline{2}$

88668

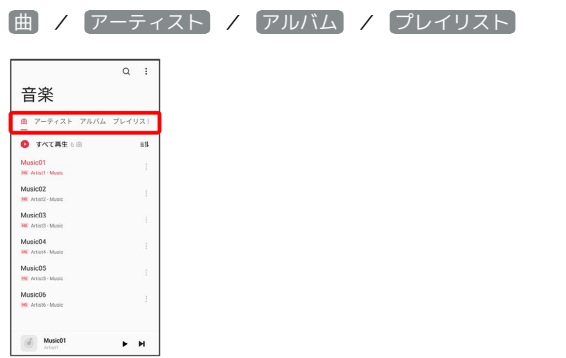

・画面を左右にフリック/スワイプしても、タブを切り替えること ができます。

## $\overline{\mathbf{3}}$

項目/再生する曲をタップ

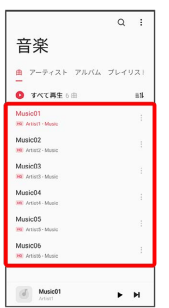

※ 曲が再生されます。

・画面下部の再生バーをタップすると音楽再生画面が表示されま す。

- ・ アーティスト / アルバム をタップすると、アーティスト/ アルバム名が一覧で表示されます。アーティスト/アルバム名を タップしてから、曲名をタップすると曲が再生されます。
- · プレイリスト をタップすると、最近再生した曲やプレイリスト が一覧で表示されます。リストをタップしてから、曲名をタップ すると曲が再生されます。

#### 音楽再生画面の見かた

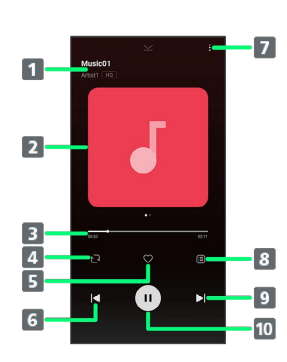

一時停止/再生

一時停止/再生します。

#### 1 曲名/アーティスト名 2 曲のイメージ表示 左にフリック/スワイプすると、歌詞を表示します。 シークバー/再生時間 ドラッグまたはタップして再生位置を調節します。 4 シャッフル/リピート設定 シャッフル/リピート(1曲)/リピート(全曲)を切り替 えます。 5 お気に入り お気に入りに追加/削除します。 6 巻戻し タップすると、前の曲の先頭から再生されます。 7 オプションメニュー プレイリストへの追加や効果音、スリープタイマーの設定な どを行います。 8 リスト表示 現在のプレイリストが表示されます。 9 曲送り タップすると、次の曲に進みます。

# ■ プレイリストを作成する

## $\overline{\mathbf{1}}$

ホーム画面を上にフリック/スワイプ → (音楽)

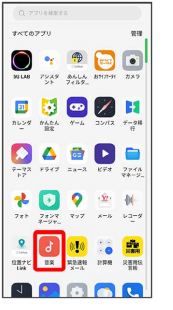

<mark>※3</mark> 音楽ライブラリ画面が表示されます。

## $\overline{2}$

プレイリスト

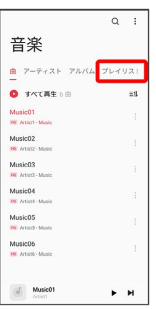

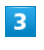

# $\alpha$ 音楽  $\textbf{1} \quad \mathcal{P}{=}\mathcal{P}{+}\mathcal{R}{+} \quad \mathcal{P}{\mathcal{R}{\mathcal{R}}{\mathcal{L}} \quad \underbrace{\mathcal{P}{\mathcal{L}}{+}\mathcal{Q}{\mathcal{R}}+}$  $\begin{tabular}{|c|c|c|} \hline \quad & BKLAD \\ \hline \quad & \end{tabular}$  $\bigcirc$  semiline

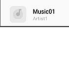

## $\overline{4}$

プレイリストの名前を入力 ● √

 $\mathbf{F}$  . He

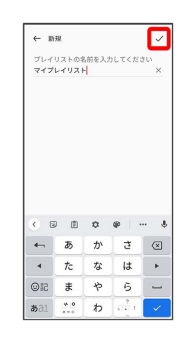

## $\overline{\phantom{a}}$

#### プレイリストをタップ → 曲を追加

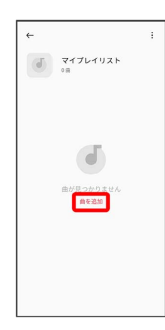

# $6\overline{6}$

プレイリストに追加する曲をタップ( ◇ 表示)

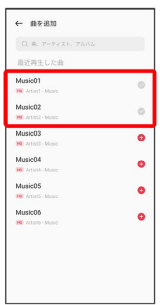

※ プレイリストが作成されます。

・曲名が表示されない場合は、検索バーをタップ→曲名/アーティ スト名 / アルバム名を入力 ● | ● 追加する曲をタップと操 作すると追加できます。